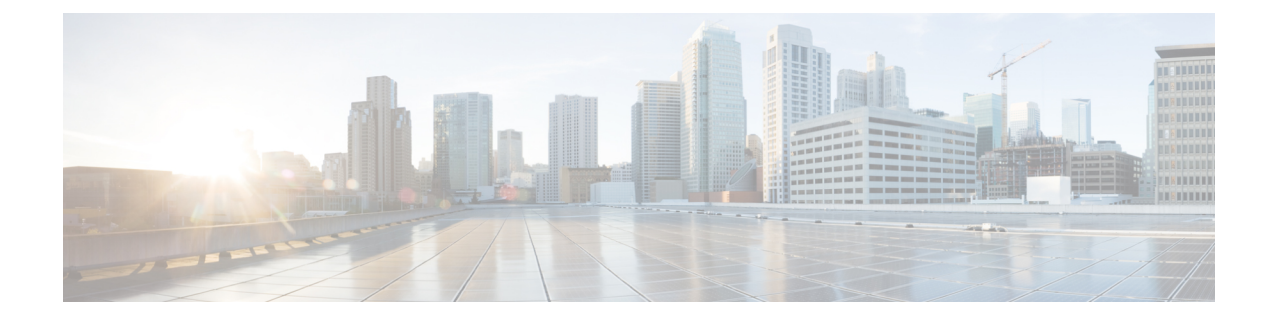

# セキュリティ モジュール管理

- Firepower 9300 セキュリティ [モジュールについて](#page-0-0), 1 ページ
- セキュリティ [モジュールの使用停止](#page-2-0)/再稼働, 3 ページ
- セキュリティ [モジュールの確認応答](#page-2-1), 3 ページ
- セキュリティ [モジュールのリセット](#page-3-0), 4 ページ
- セキュリティ [モジュールの再初期化](#page-3-1), 4 ページ
- セキュリティ [モジュールの電源オン](#page-4-0)/オフ, 5 ページ

# <span id="page-0-0"></span>**Firepower 9300** セキュリティ モジュールについて

Firepower Chassis Manager の [セキュリティ モジュール(Security Modules)] ページから、シャー シにインストールされたセキュリティ モジュールのステータスを表示したり、それらのセキュリ ティ モジュール上で次の機能を実行したりできます。

- [使用停止/再稼働(Decommission/Recommission)]:セキュリティモジュールを使用停止する と、そのセキュリティ モジュールはメンテナンス モードになります。また、特定の障害状 態を修正するために、セキュリティモジュールを使用停止してから再稼働することもできま す。セキュリティ [モジュールの使用停止](#page-2-0)/再稼働, (3 ページ)を参照してください。
- [確認応答(Acknowledge)]:新たにインストールされたセキュリティモジュールをオンライ ンにします。セキュリティ [モジュールの確認応答](#page-2-1), (3 ページ)を参照してください。
- [電源再投入(Power Cycle)]:セキュリティ モジュールを再起動します。[セキュリティ](#page-3-0) モ [ジュールのリセット](#page-3-0), (4 ページ)を参照してください。
- [再初期化(Reinitialize)]:セキュリティモジュールのハードディスクを再フォーマットし、 導入済みのすべてのアプリケーションや設定をセキュリティモジュールから削除し、システ ムを再起動します。論理デバイスがセキュリティモジュールに設定されている場合は、再初 期化が完了すると、Firepower eXtensible Operating System はアプリケーション ソフトウェア をインストールし、論理デバイスを再度導入し、アプリケーションを自動的に起動します。 セキュリティ [モジュールの再初期化](#page-3-1), (4 ページ)を参照してください。

セキュリティモジュールのすべてのアプリケーションデータが再初期化時に削除されます。 セキュリティ モジュールを再初期化する前に、すべてのアプリケーション データをバック アップしておいてください。

- [電源オフ/オン(Power off/on)]:セキュリティ モジュールの電源状態を切り替えます。[セ](#page-4-0) キュリティ [モジュールの電源オン](#page-4-0)/オフ, (5 ページ)を参照してください。
- [セキュリティ モジュール(Security Modules)] ページに次の情報が表示されます。
	- [ハードウェアの状態(HardwareState)]:セキュリティ モジュールのハードウェアの状態を 表示します。
		- [起動(Up)]:セキュリティモジュールに正常に電源が投入され、ハードウェア障害は 見られません。
		- [起動中(Booting Up)]:セキュリティ モジュールに電源投入中です。
		- [ダウン(Down)]:セキュリティモジュールに電源が投入されていないか、ハードウェ ア障害によってセキュリティ モジュールが正常に起動できません。
		- [関連付けなし(Unassociated)]:セキュリティモジュールには、関連付けられている論 理デバイスがありません。
		- [不一致(Mismatch)]:セキュリティモジュールが使用停止となっているか、新しいセ キュリティモジュールがスロットにインストールされていませんでした。再稼働または 確認応答機能を使用して、セキュリティ モジュールを機能している状態に戻します。
	- [サービスの状態(ServiceState)]:セキュリティモジュールのソフトウェアの状態を表示し ます。
		- [使用不可(Not-available)]:セキュリティ モジュールはシャーシのスロットから取り 外されています。セキュリティモジュールを再度取り付けて、通常の動作状態に戻しま す。
		- [オフライン(Offline)]:セキュリティ モジュールはインストールされていますが、使 用が停止されて電源がオフになっているか、この時点では電源投入中になっています。
		- [オンライン(Online)]:セキュリティ モジュールはインストールされており、通常の 動作モードになっています。
		- [応答なし(Not Responding)]:セキュリティ モジュールが応答していません。
		- [オンライン(Online)]:セキュリティ モジュールは障害状態にあります。障害状態の 原因についての詳細情報を得るには、システム障害リストを確認してください。
		- [トークン不一致(TokenMismatch)]:以前に設定したもの以外のセキュリティモジュー ルがシャーシスロットにインストールされていることを示します。これは、ソフトウェ アのインストールエラーが原因である可能性もあります。再初期化機能を使用して、セ キュリティ モジュールを機能している状態に戻します。
	- [電源(Power)]:セキュリティ モジュールの電源ステータスを表示します。
- [オン(On)]:[電源オフ/オン(Power off/on)] 機能を使用して、セキュリティ モジュー ルの電源ステータスを切り替えます。
- 。[オフ (Off)]:[電源オフ/オン (Power off/on)]機能を使用して、セキュリティモジュー ルの電源ステータスを切り替えます。
- [アプリケーション(Application)]:セキュリティ モジュールにインストールされている論 理デバイスのタイプを表示します。

### <span id="page-2-0"></span>セキュリティ モジュールの使用停止**/**再稼働

セキュリティ モジュールを使用停止にすると、セキュリティ モジュール オブジェクトが設定か ら削除され、そのセキュリティモジュールは管理対象外になります。セキュリティモジュール上 で実行していた論理デバイスやソフトウェアは非アクティブになります。

セキュリティモジュールの使用を一時的に中止する場合に、セキュリティモジュールを使用停止 にできます。また、セキュリティ モジュールを再起動してもエラー状態が修正されない場合は、 使用停止を試してから、セキュリティモジュールを再稼働させることで、セキュリティモジュー ルを再初期化しなくてもエラー状態を修正できるかどうかを確認できます。

#### 手順

- ステップ **1** [セキュリティ モジュール(Security Modules)] を選択して、[セキュリティ モジュール(Security Modules)] ページを開きます。
- ステップ **2** セキュリティ モジュールを使用停止にするには、そのセキュリティ モジュールの [使用停止 (Decommission)] をクリックします。 セキュリティ モジュールを再稼働にするには、そのセキュリティ モジュールの [再稼働 (Recommission)] をクリックします。
- <span id="page-2-1"></span>ステップ **3** [はい(Yes)] をクリックして、指定したセキュリティ モジュールを使用停止または再稼働する ことを確認します。

### セキュリティ モジュールの確認応答

新しいセキュリティ モジュールをシャーシにインストールにした場合は、使用する前にセキュリ ティ モジュールに確認応答する必要があります。

セキュリティ モジュールに [不一致 (Mismatch) 1または [トークン不一致 (token mismatch) 1が 表示された場合は、スロットに取り付けたセキュリティ モジュールにデータがあり、そのデータ がスロットに以前インストールしたものと一致していません。セキュリティ モジュールに既存の データがあり、新しいスロットでそのデータを使用する(つまり、そのセキュリティ モジュール は不注意で誤ったスロットに取り付けられたのではない)場合は、論理デバイスを展開する前に、 セキュリティ モジュールを再初期化する必要があります。

#### 手順

- ステップ **1** [セキュリティ モジュール(Security Modules)] を選択して、[セキュリティ モジュール(Security Modules)] ページを開きます。
- ステップ **2** 確認応答するセキュリティ モジュールの [確認応答(Acknowledge)] をクリックします。
- ステップ **3** [はい(Yes)] をクリックして、指定したセキュリティ モジュールに確認応答することを確認し ます。

### <span id="page-3-0"></span>セキュリティ モジュールのリセット

#### 手順

- ステップ **1** [セキュリティ モジュール(Security Modules)] を選択して、[セキュリティ モジュール(Security Modules)] ページを開きます。
- ステップ **2** リセットするセキュリティ モジュールの [電源の再投入(Power Cycle)] をクリックします。
- <span id="page-3-1"></span>ステップ **3** [はい(Yes)] をクリックして、指定したセキュリティ モジュールをリセットすることを確認し ます。

### セキュリティ モジュールの再初期化

セキュリティ モジュールを再初期化すると、そのセキュリティ モジュールのハード ディスクが フォーマットされ、インストールされていたすべてのアプリケーション インターフェイスや設定 が削除されます。論理デバイスがセキュリティ モジュールに設定されている場合は、再初期化が 完了すると、Firepower eXtensible OperatingSystem はアプリケーション ソフトウェアをインストー ルし、論理デバイスを再度導入し、アプリケーションを自動的に起動します。

セキュリティ モジュールのすべてのアプリケーション データが再初期化時に削除されます。セ キュリティモジュールを再初期化する前に、すべてのアプリケーションデータをバックアップし ておいてください。

### 手順

- ステップ1 [セキュリティ モジュール (Security Modules) ] を選択して、[セキュリティ モジュール (Security Modules)] ページを開きます。
- ステップ **2** 再初期化するセキュリティ モジュールの [再初期化(Reinitialize)] をクリックします。
- ステップ **3** [はい(Yes)] をクリックして、指定したセキュリティ モジュールを再初期化することを確認し ます。 セキュリティモジュールが再起動し、そのセキュリティモジュールのすべてのデータが削除され

<span id="page-4-0"></span>

ます。このプロセスには数分かかることがあります。

# セキュリティ モジュールの電源オン**/**オフ

### 手順

- ステップ1 [セキュリティ モジュール (Security Modules) ] を選択して、[セキュリティ モジュール (Security Modules)] ページを開きます。
- ステップ **2** 次のいずれかを実行します。
	- a) セキュリティモジュールに電源を投入にするには、そのセキュリティモジュールの[電源オン (Power on)] をクリックします。
	- b) セキュリティモジュールの電源を切るには、そのセキュリティモジュールの[電源オフ(Power off)] をクリックします。
- ステップ **3** [はい(Yes)] をクリックして、指定したセキュリティ モジュールに電源を投入するか、または 切るかを確認します。